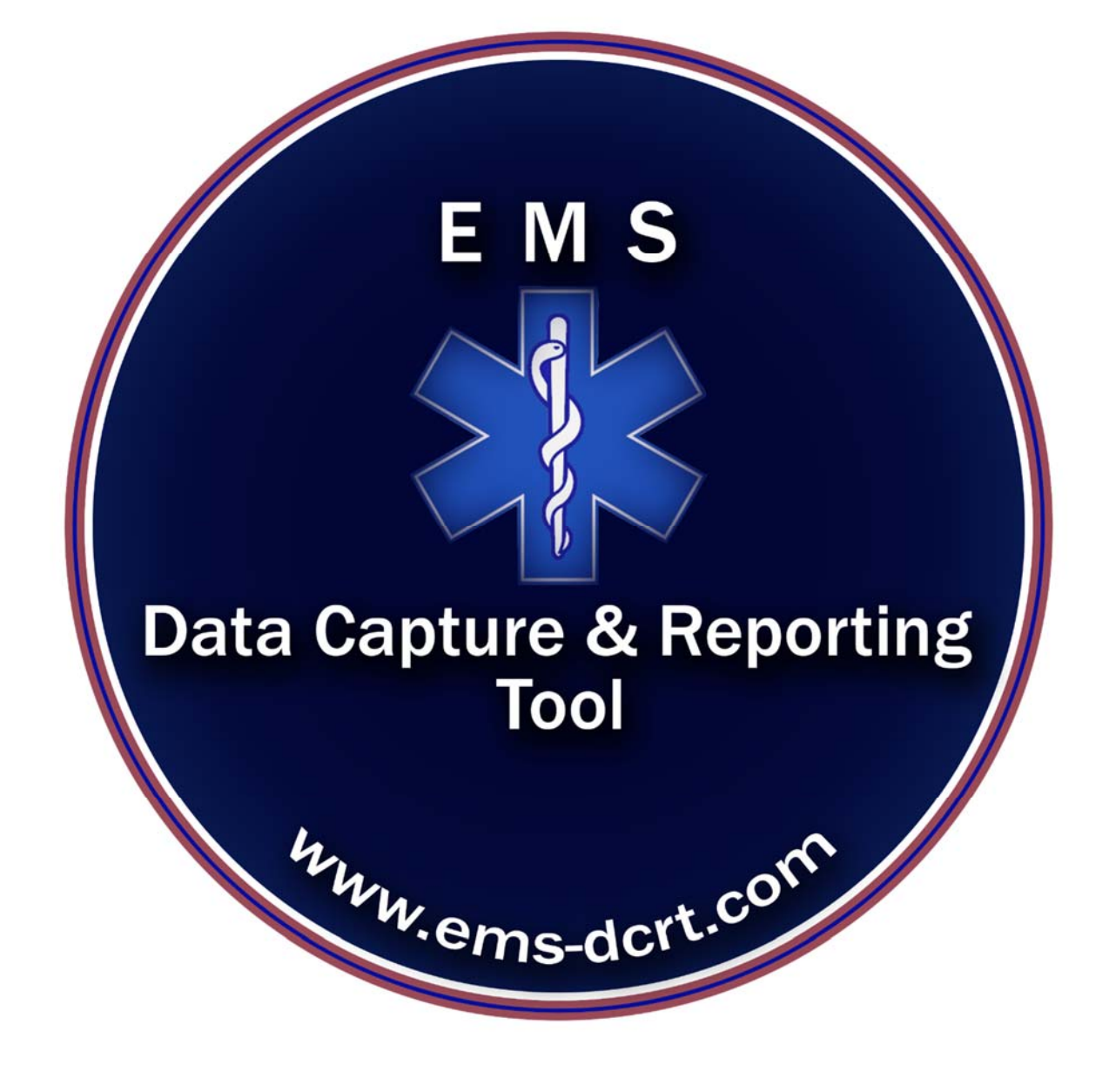

### **Table of Contents**

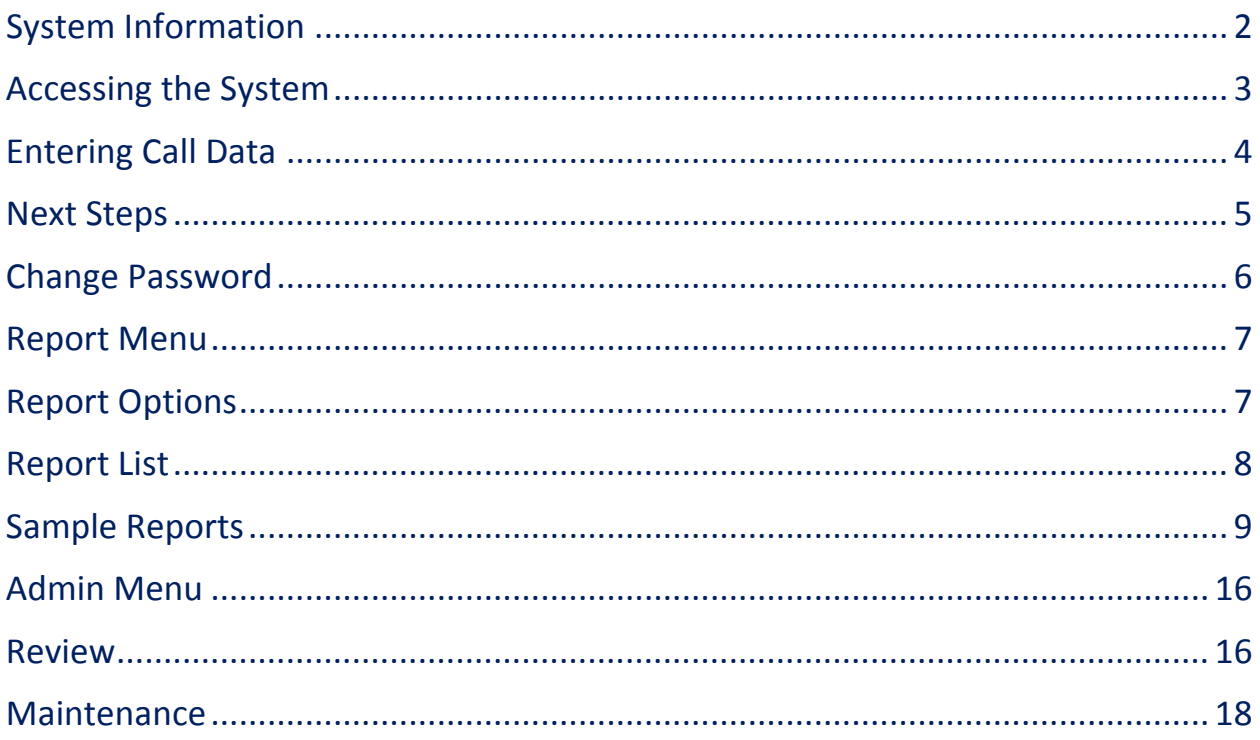

## **EMS Data Capture and Reporting Tool Product Description**

### **System Information**

- The system is web based, hosted at a hosting facility with redundant power and Internet connections
- The system is HIPAA Compliant
- SSL (Secured Socket Layer) is deployed for security
- Passwords are encrypted and can be modified by user as needed
- The data is maintained on a MS SOL Database
- Database backup are performed daily
- Software version control system is in place
- There are various roles assignable to users based on Agency/Corps requirements (i.e., User, Report Generator, Admin/QA, etc.)
- Each Agency/Corps has separate tables for customization
- All system enhancement testing is performed on an independent system instance

Contact Support@ems‐dcrt.com for additional information

# **EMS Data Capture and Reporting Tool Product Description**

### **Accessing the System**

System can be accessed via web browser (i.e., Firefox, Chrome, etc.)

The URL is https://ems‐dcrt.com

The user should enter:

Agency Name (Assigned at setup)

User Name (Assigned by Admin)

Password (Assigned by Admin, updatable by user)

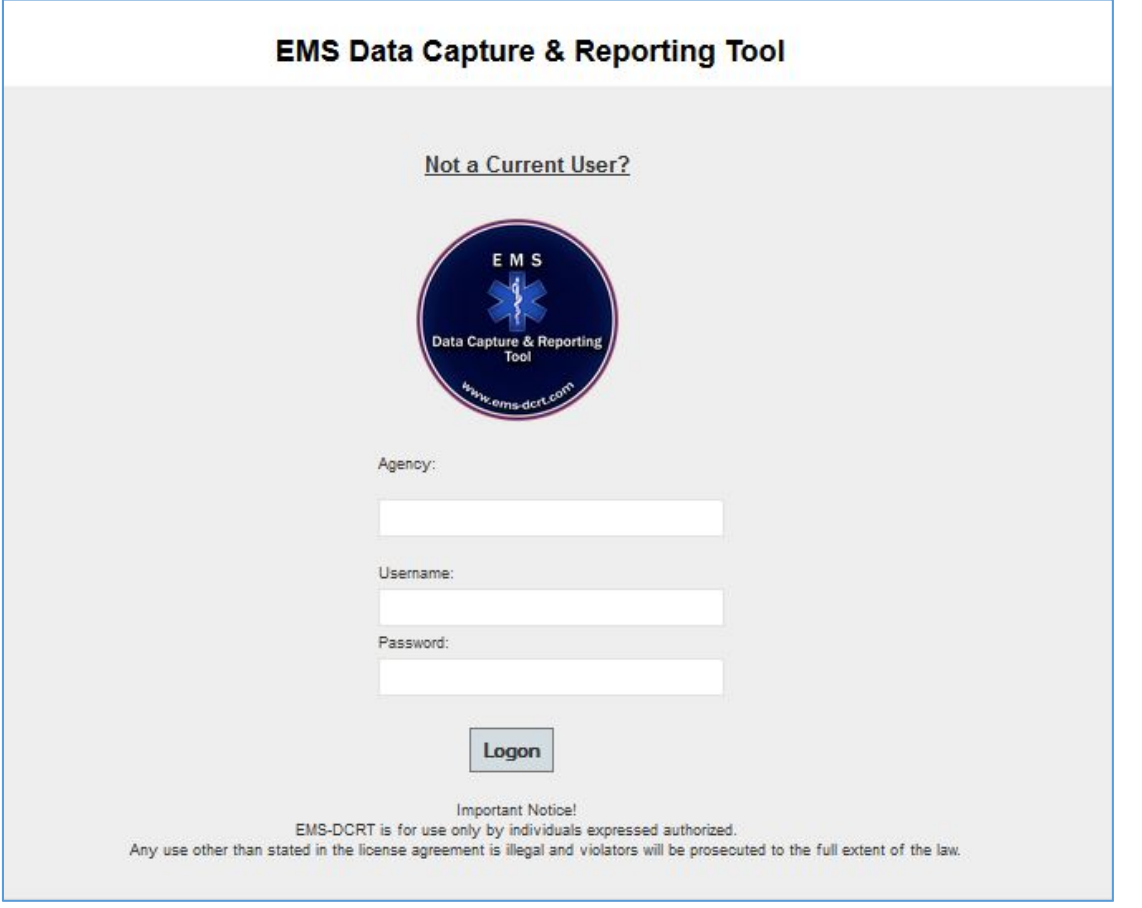

**3 |** Page support@ems‐dcrt.com August 26, 2014 v1.8 ©Strategic Technology Management, Inc.

### **Entering Call Data**

Once data is entered, the user will click "Verify" which will validate the data and compute call time and call mileage.

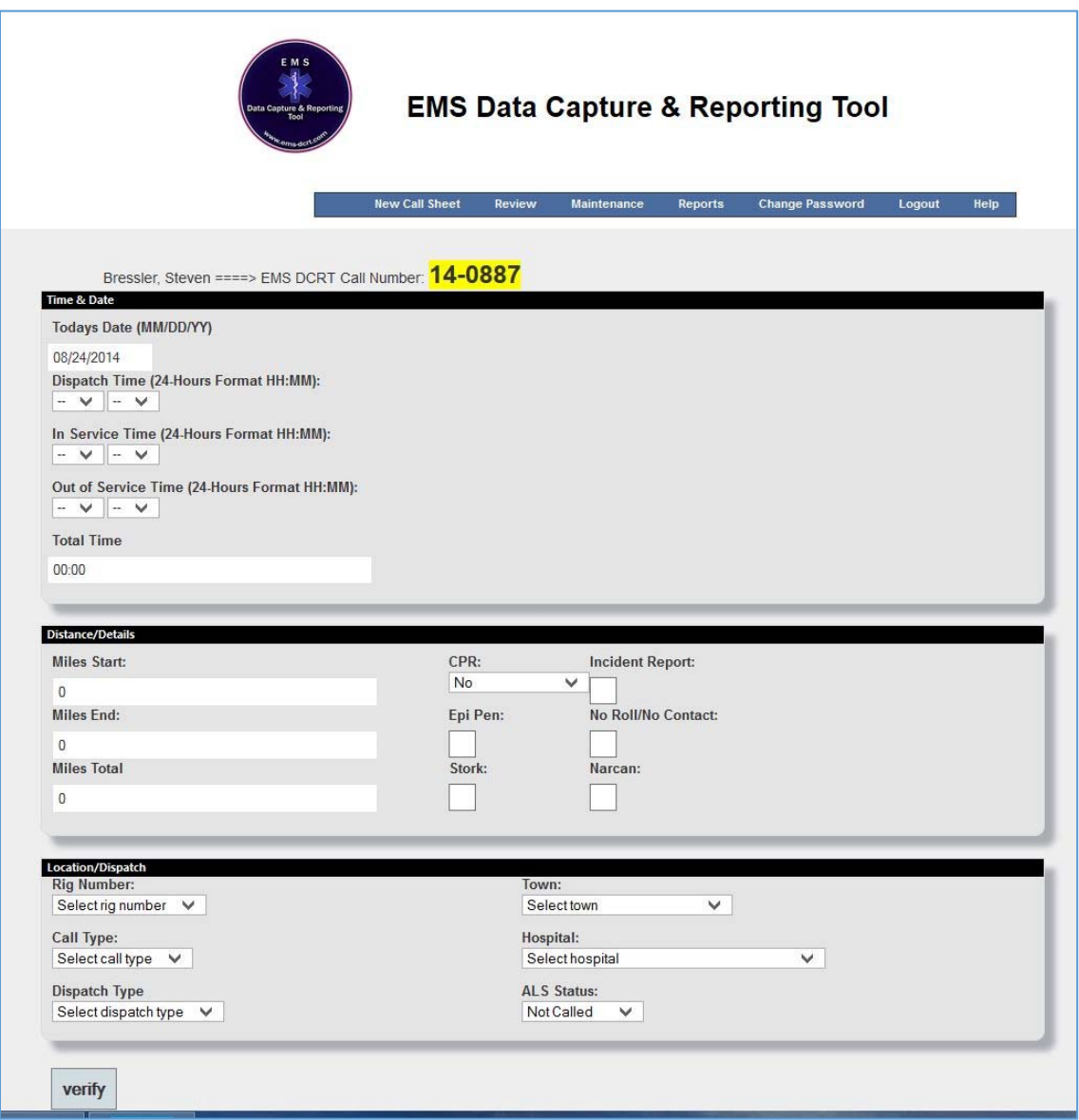

If data is correct, the user will click "Submit" to accept the data and access crew entry; if the data is not correct the user will click "Reset" to re-enter data.

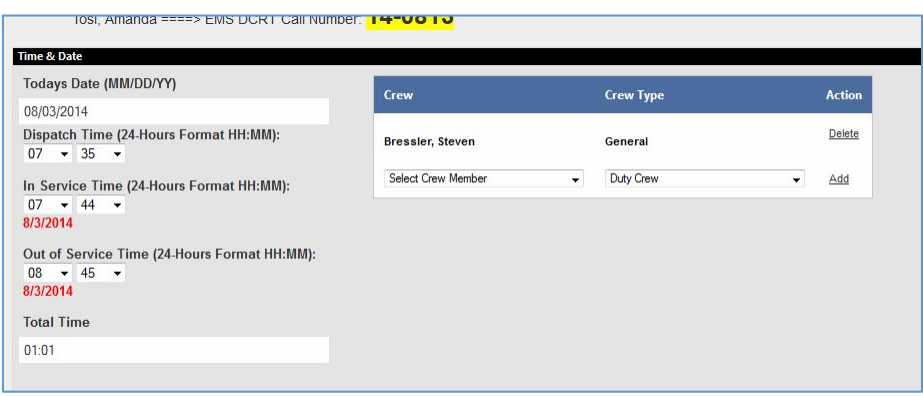

### **Next Steps**

Either click "New Call Sheet" or click "Logout" if there are no other calls to enter.

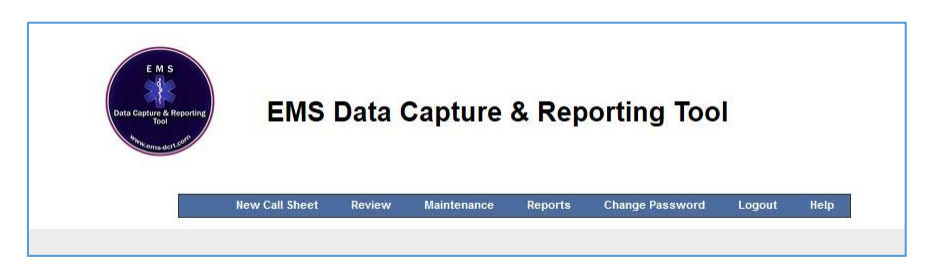

Note – The above menu will differ based on user roles, however "New Call Sheet", "Change Password" and "Logout" will be present on all menus.

### **Change Password**

For a user to change their password they must enter their current password and the new password twice.

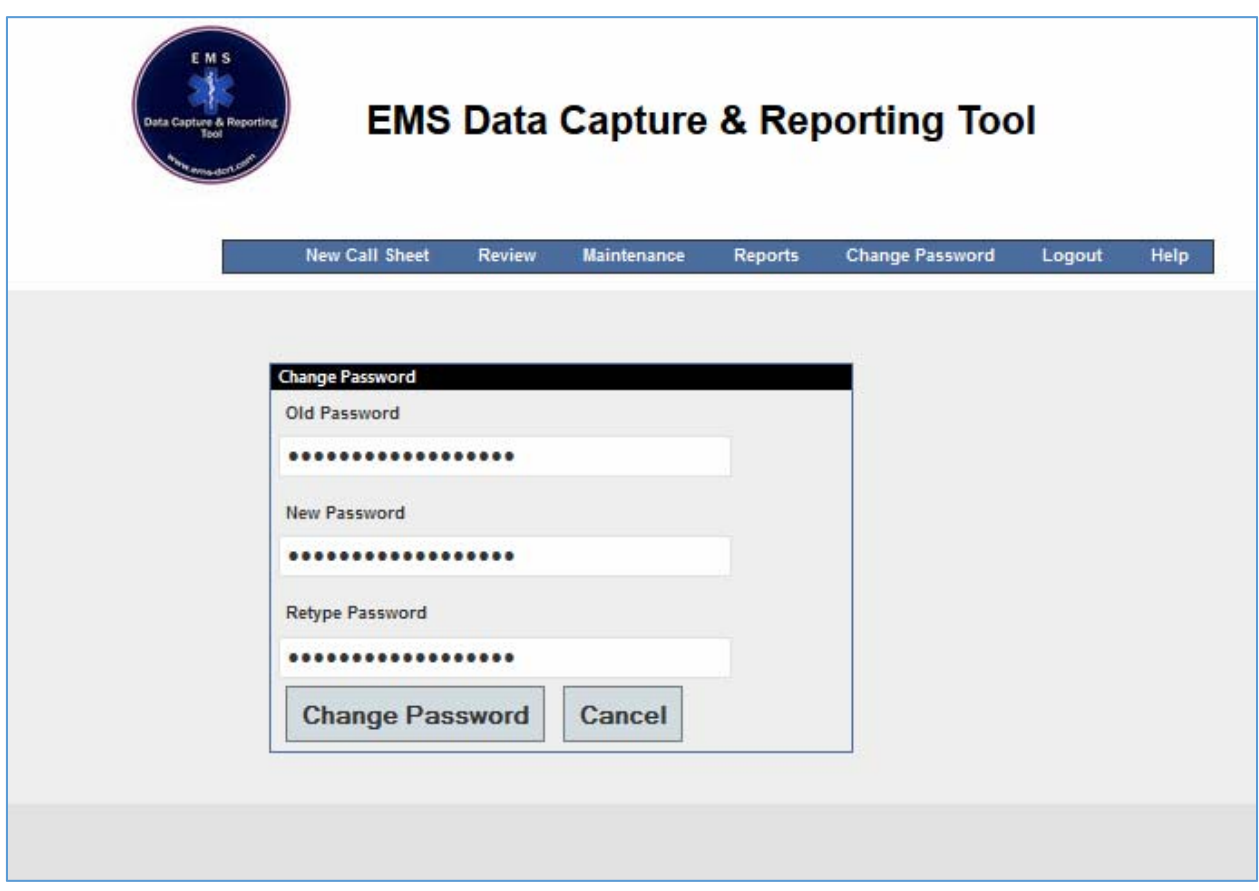

### **Report Menu**

The user should select "Reports" to access the reporting subsystem.

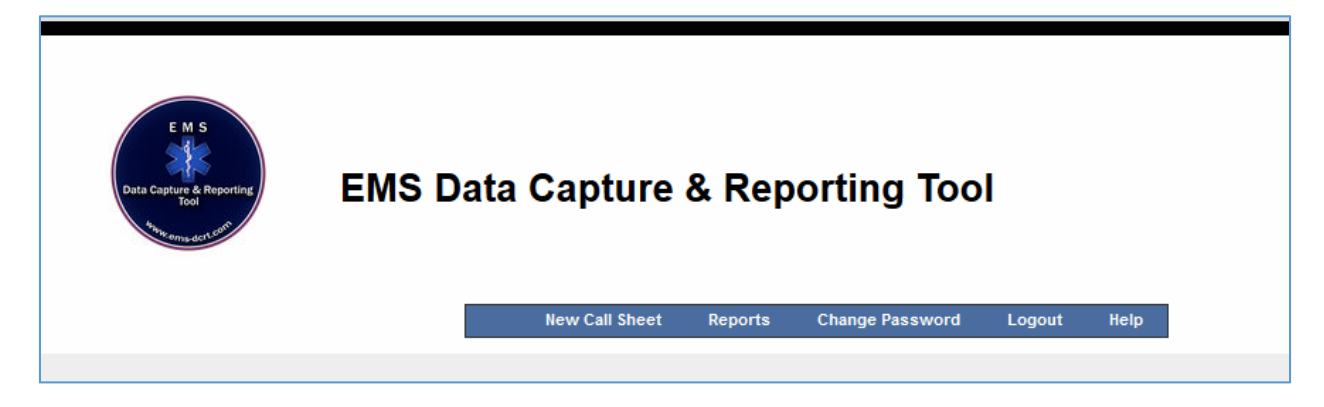

### **Report Options**

With the exception of the Member Report, all reports require a date range (start and end date).

If the Member Report is selected the user will be presented with a list of active members to report on.

All reports are presented on the screen and can be accessed via MS Excel (or similar tool).

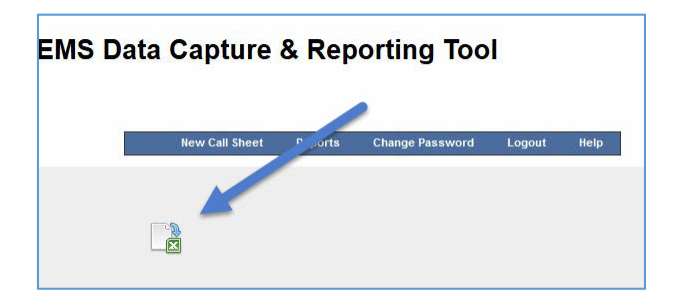

### **Report List**

There are currently over a dozen reports available. Additional reports are being developed.

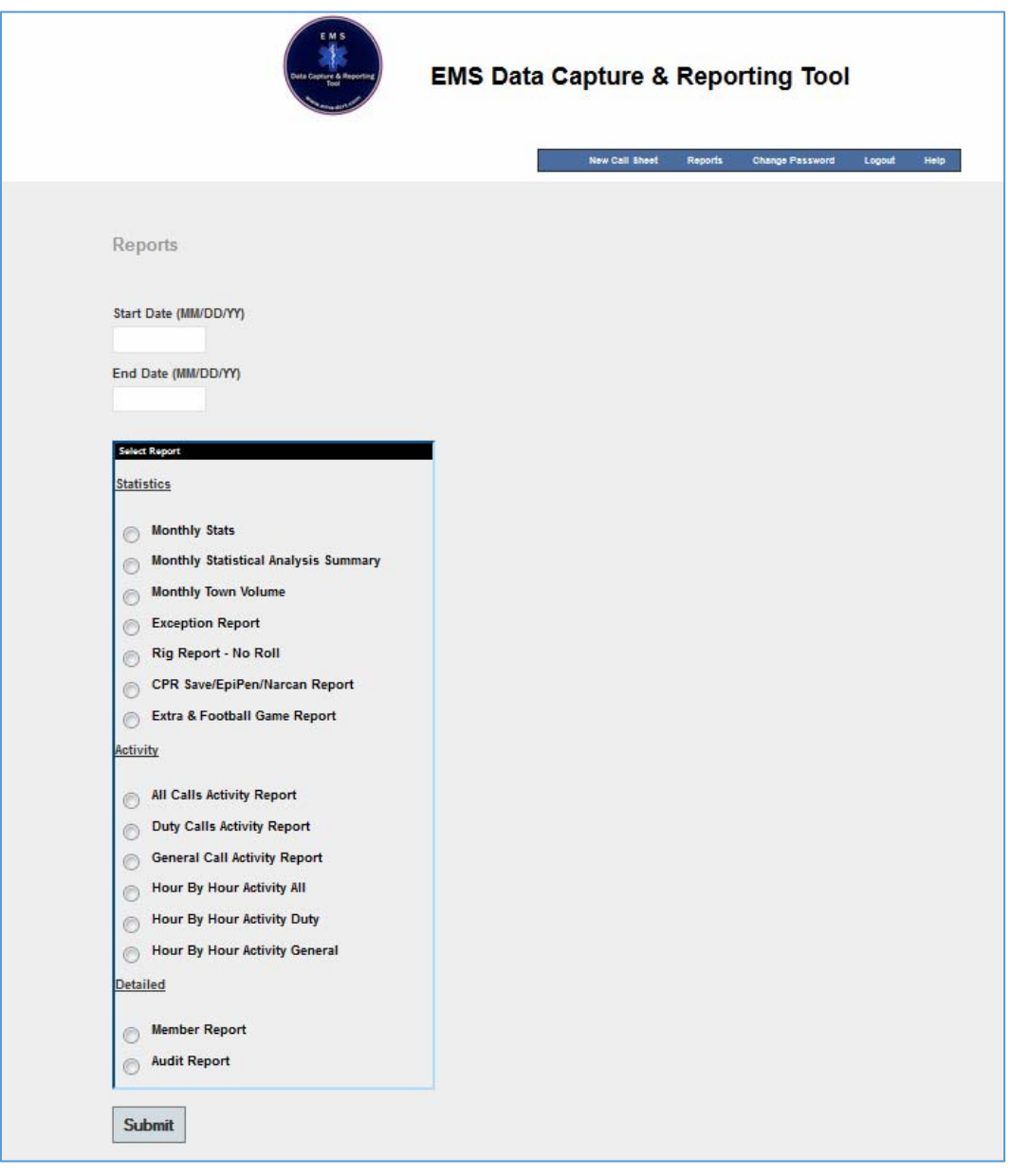

## **EMS-DCRT EMS Data Capture and Reporting Tool**

## **Product Description**

### **Sample Reports**

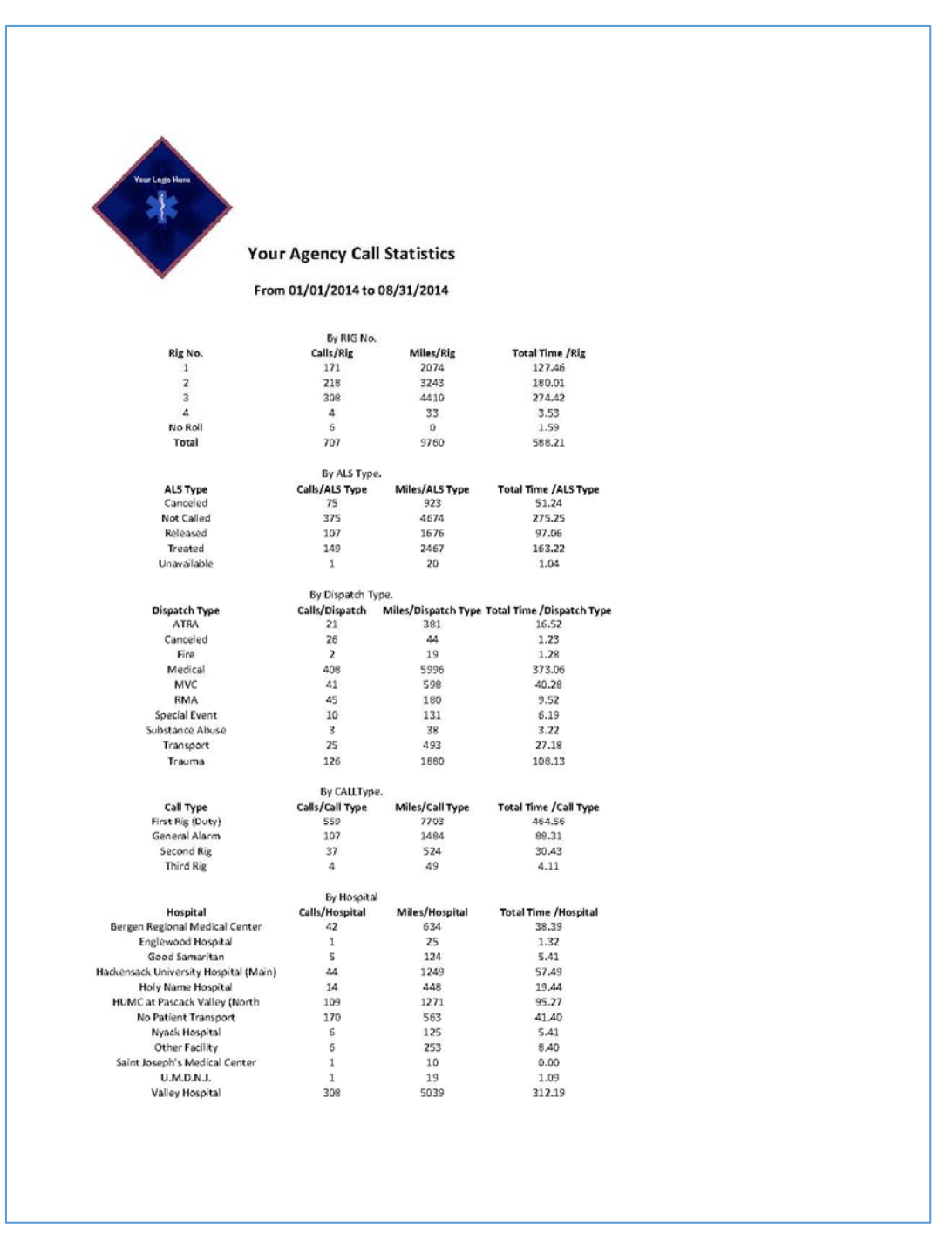

# **EMS Data Capture and Reporting Tool Product Description**

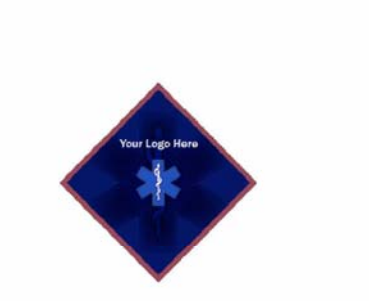

#### Your Agency CPR Save/EpiPen/Narcan Report

#### From 01/01/2014 to 08/24/2014

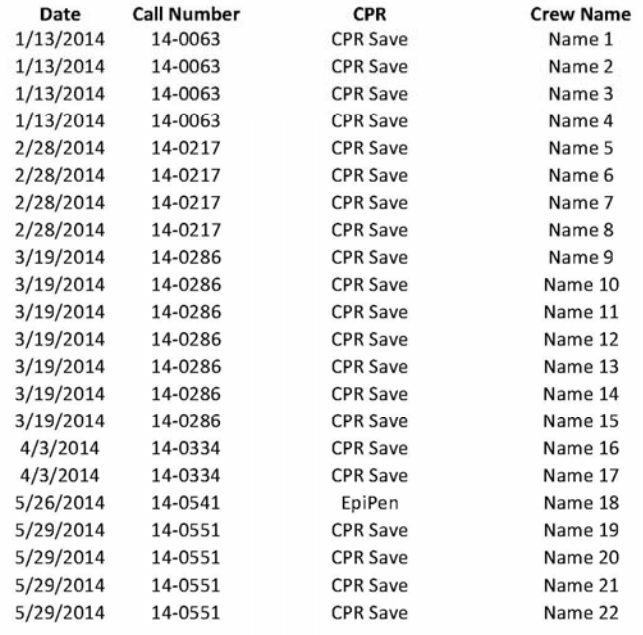

# **EMS Data Capture and Reporting Tool Product Description**

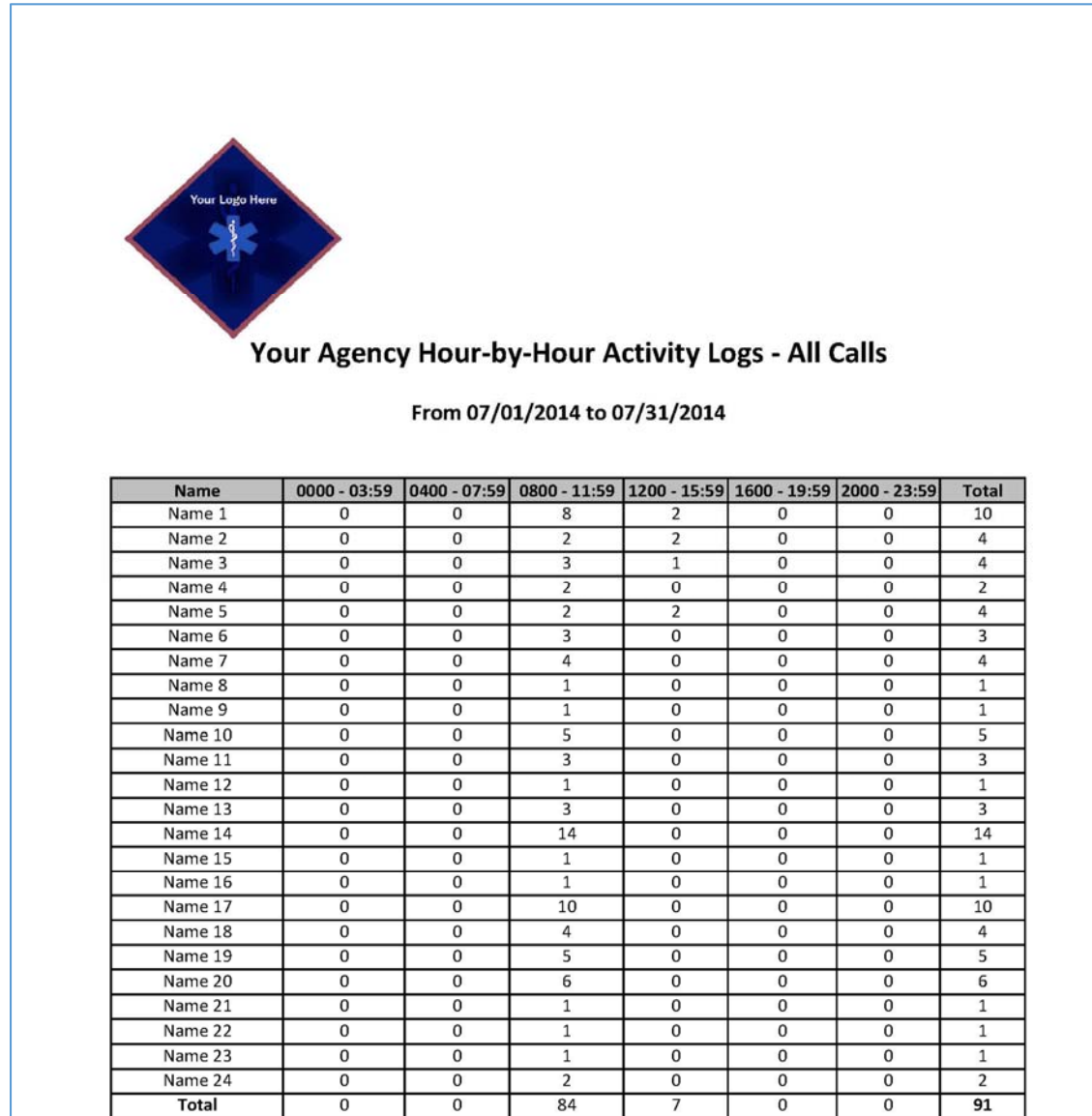

 $support@ems-dcrt.com$ ©Strategic Technology Management, Inc.

# **EMS Data Capture and Reporting Tool Product Description**

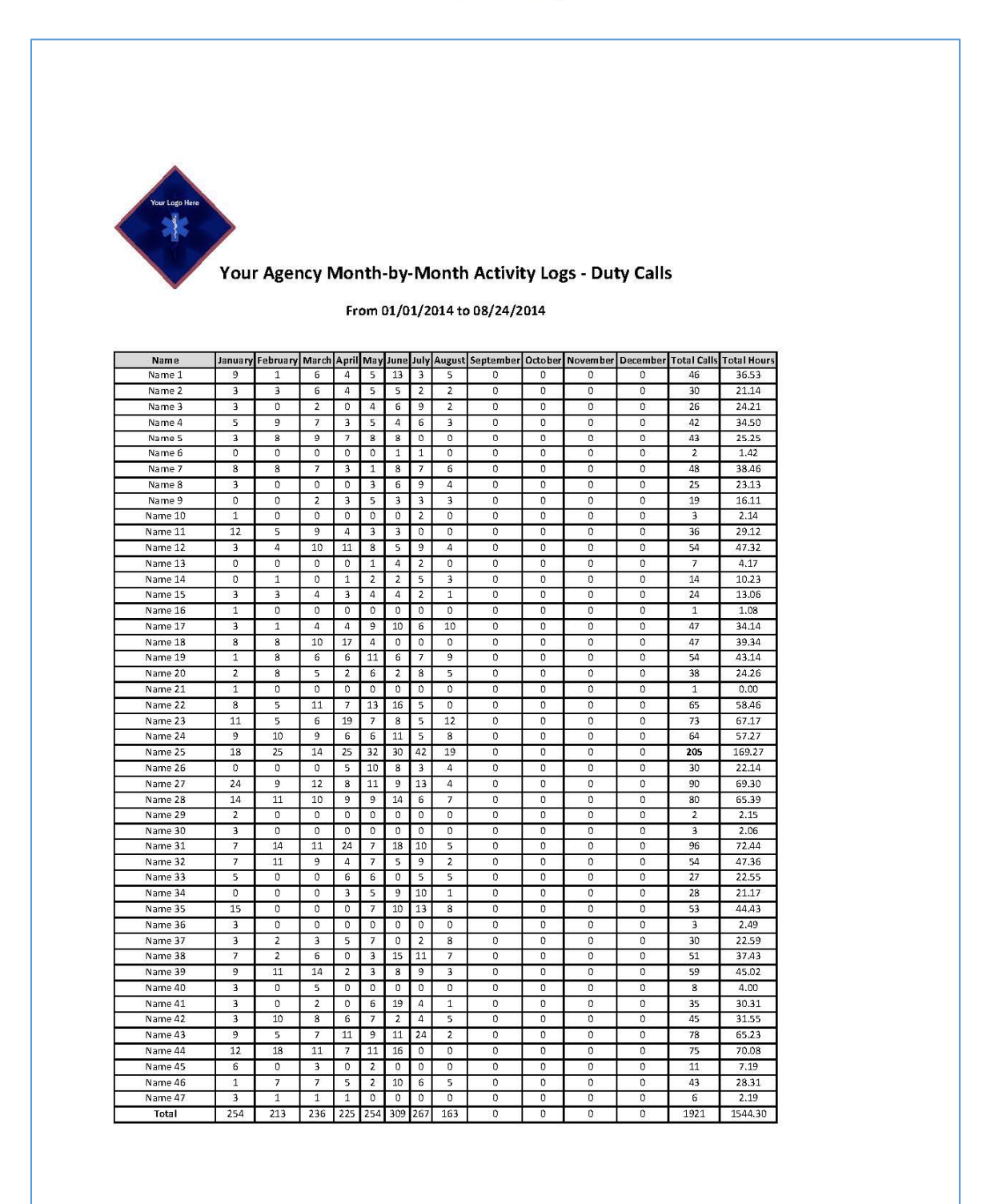

 $support@ems-dcrt.com$ ©Strategic Technology Management, Inc.

## **EMS Data Capture and Reporting Tool Product Description**

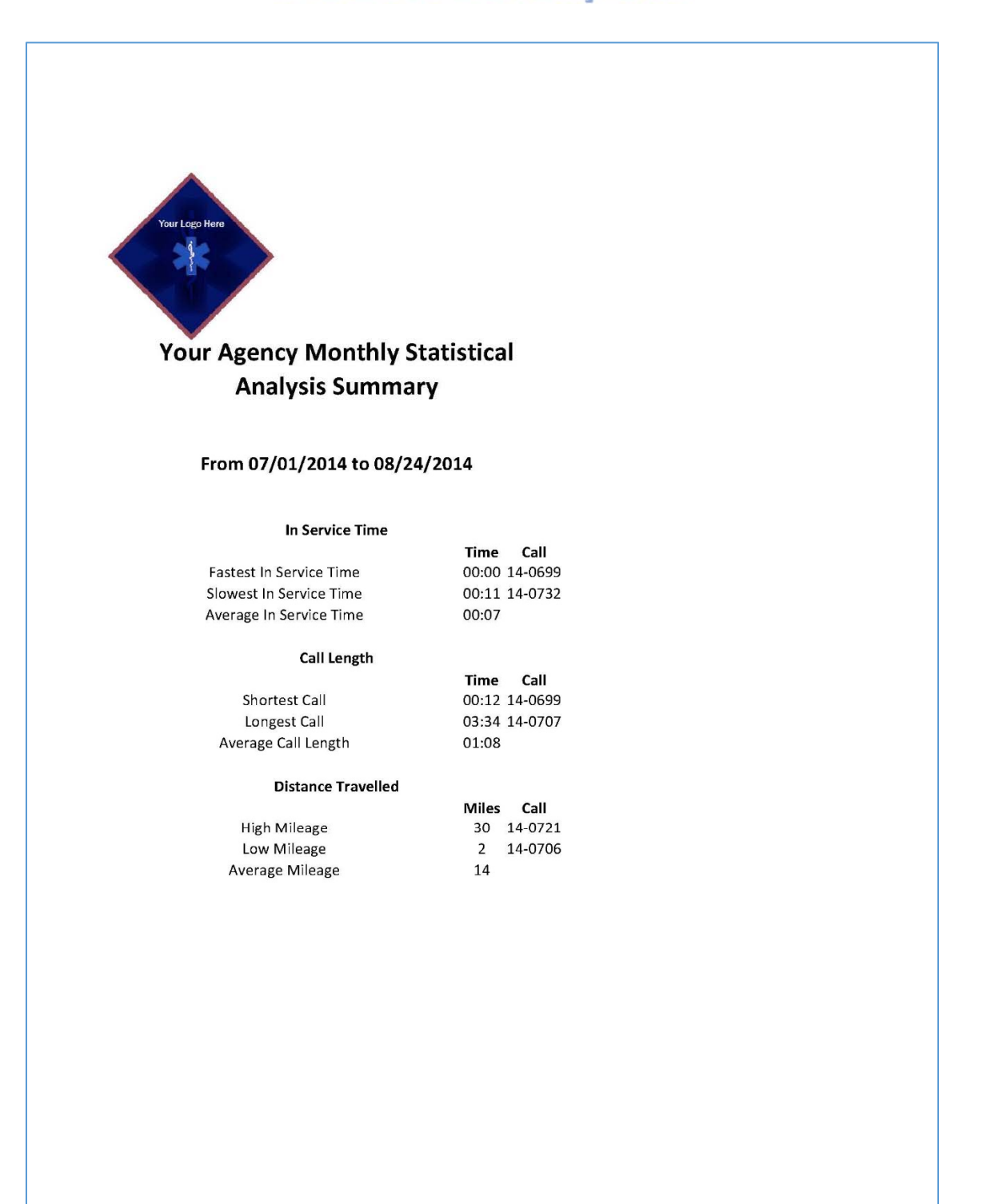

# **EMS Data Capture and Reporting Tool Product Description**

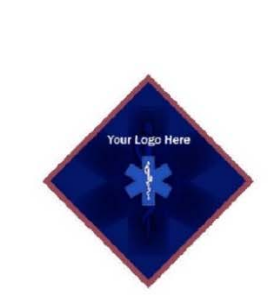

#### Your Agency Monthly Call Volume by Town

#### From 01/01/2014 to 08/24/2014

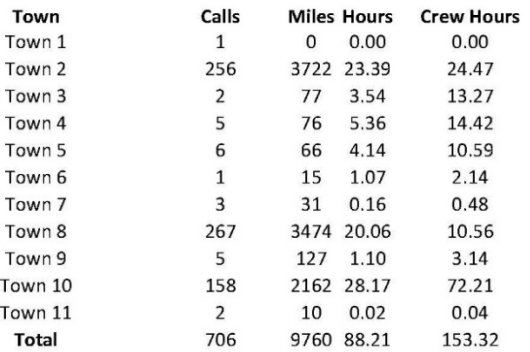

## **EMS Data Capture and Reporting Tool Product Description**

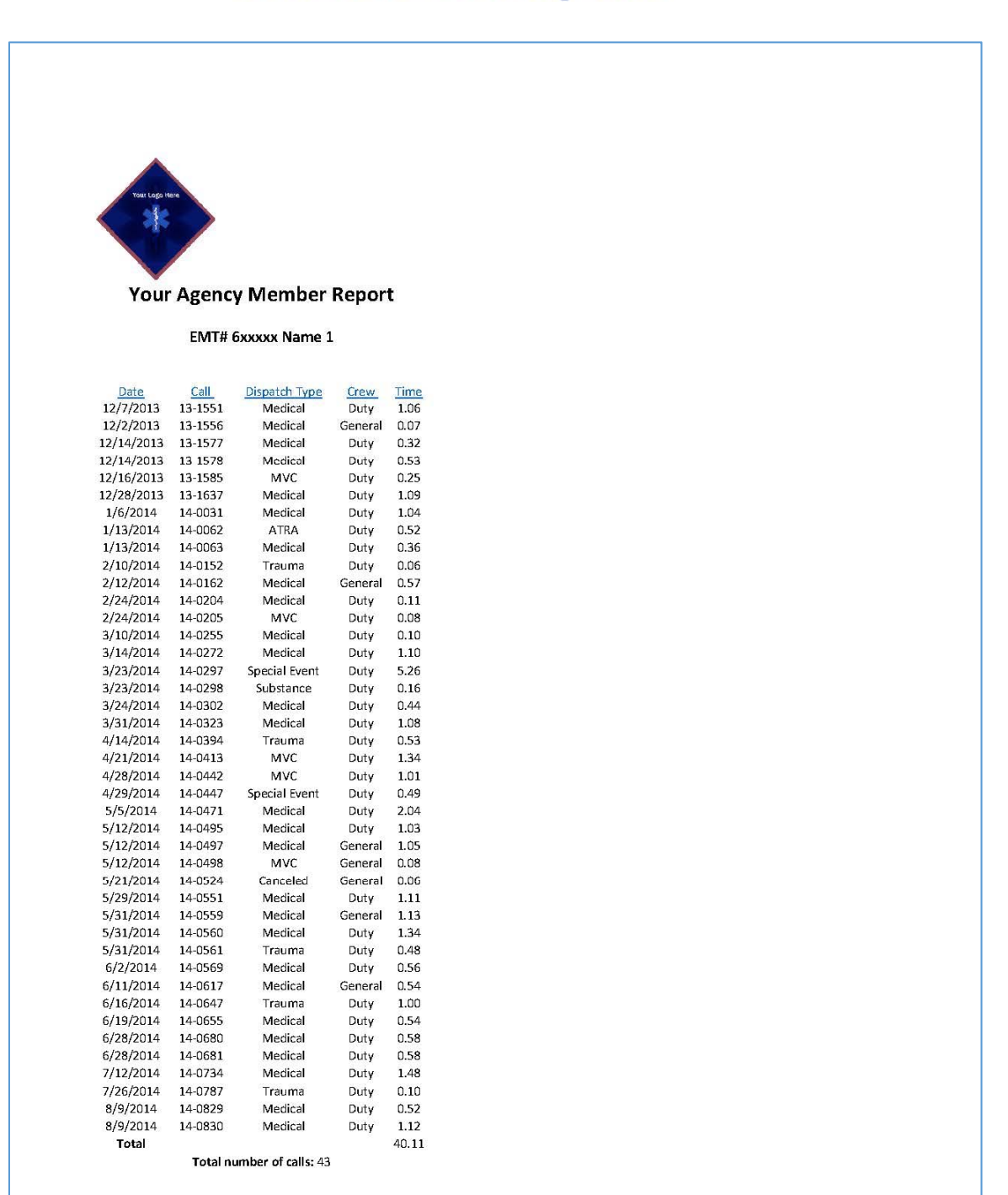

**|** Page support@ems ‐dcrt.com August 26, 2014 v1.8 ©Strategic Technology Management, Inc.

### **Admin Menu**

Users with Admin Rights will have the ability to access the "Review" function and the "Maintenance" function.

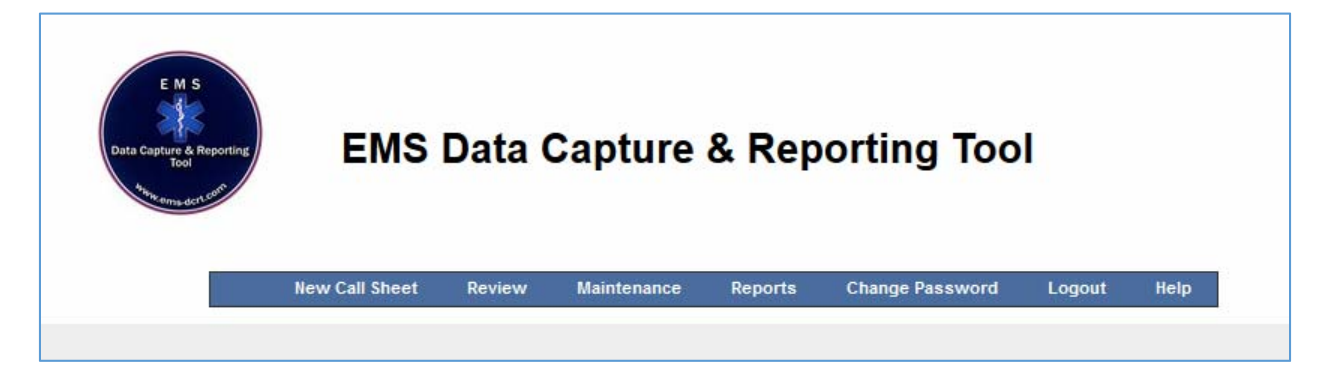

### **Review**

The "Review" function provides the ability to review and update call sheets.

The call sheets can be selected by either starting date or starting call number.

Data can be deleted and/or updated during the review function.

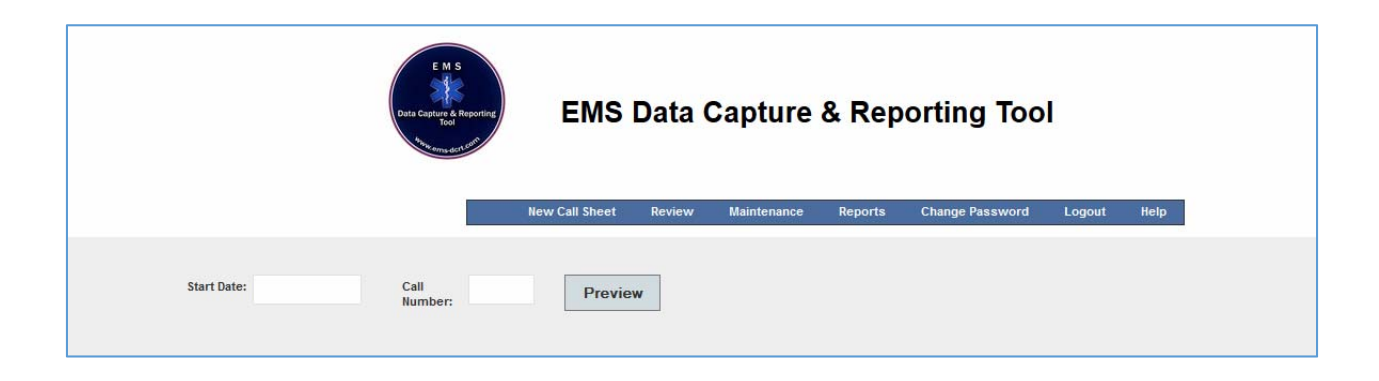

# **EMS Data Capture and Reporting Tool**

## **Product Description**

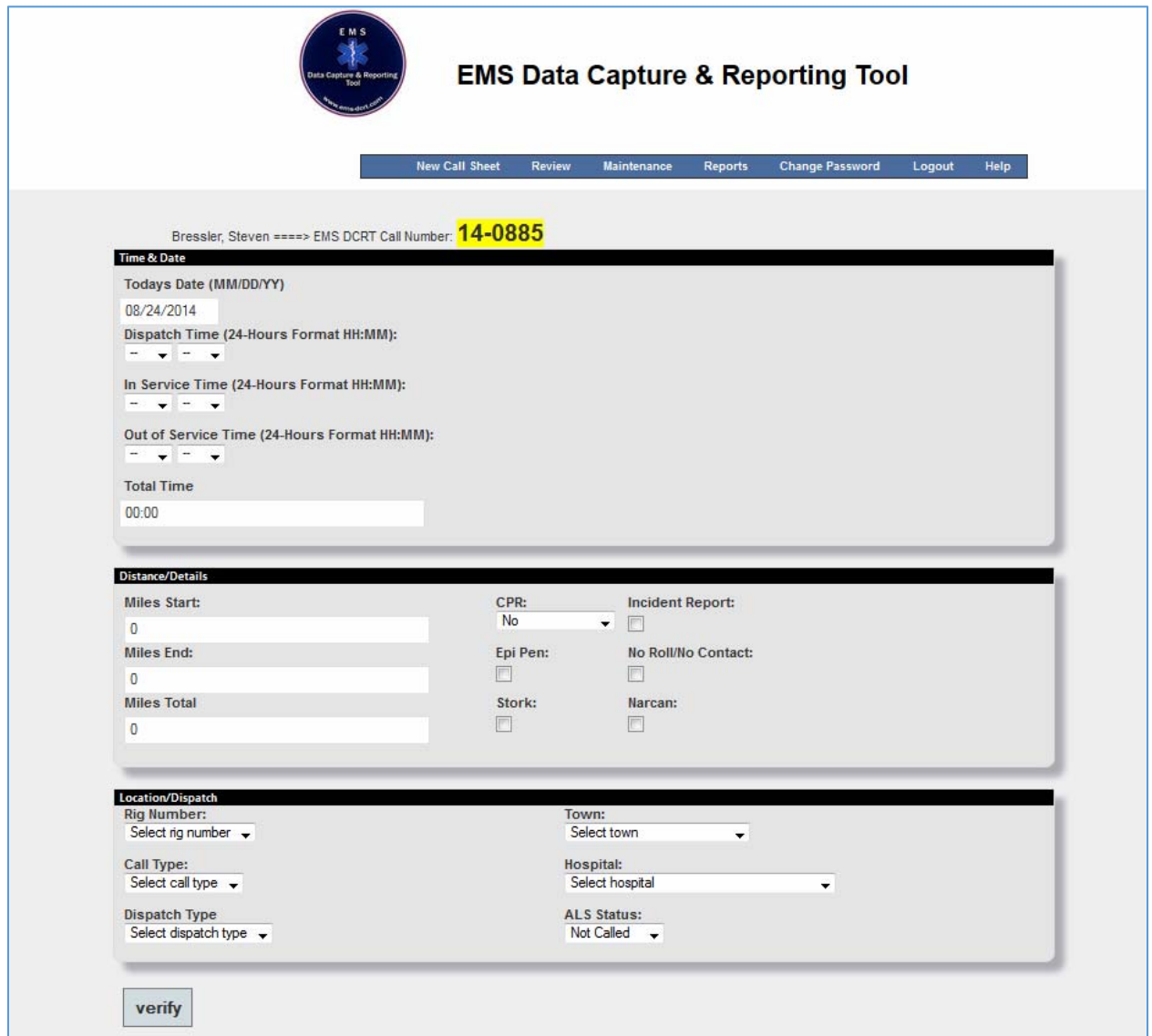

### **Maintenance**

The "Maintenance" function provides the ability to add/delete/update all agency specific data including user logons.

All tables adhere to the same format for table maintenance.

The ALS table is listed below as an example.

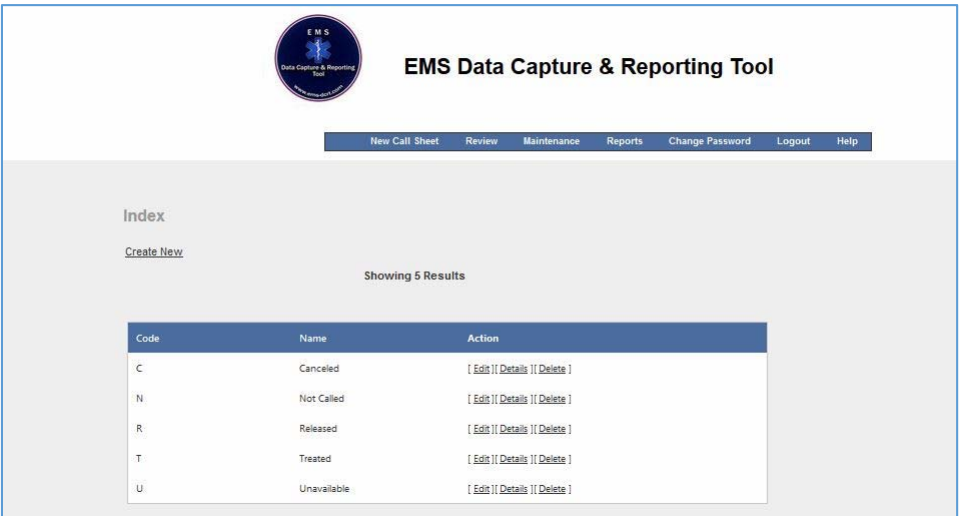

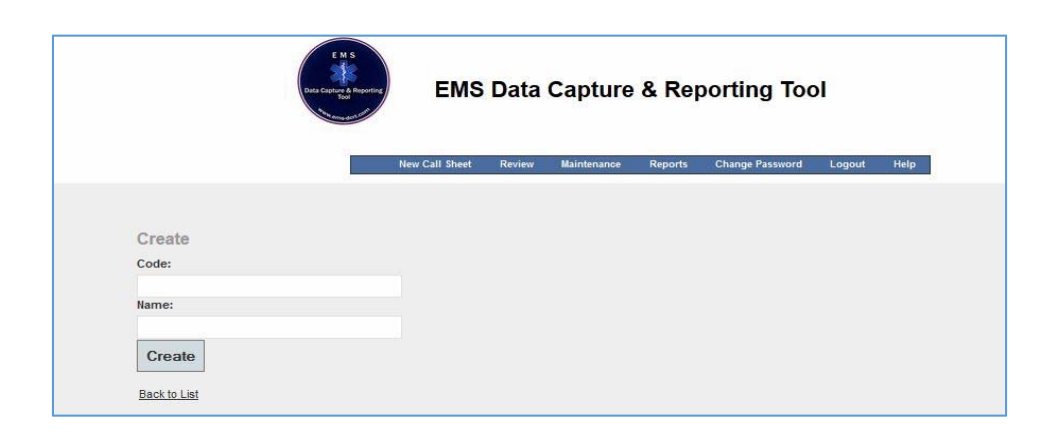

Another example, the crew table is below:

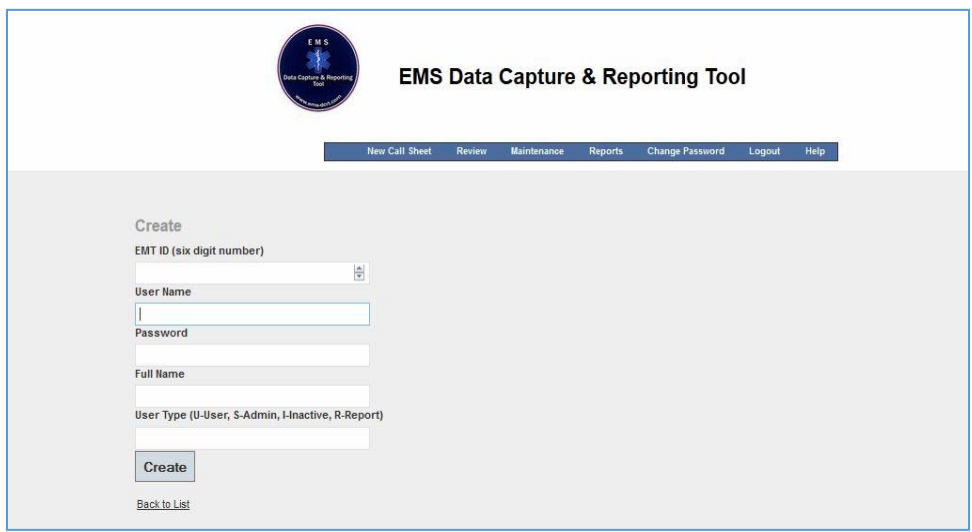